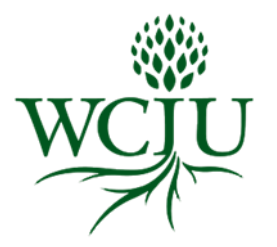

How to View Your Signed Enrollment Agreement

- 1. Log in to you[r Populi](http://www.wciu.populiweb.com/) account
- 2. Click "**My Profile**"
- 3. Click "**Student**"
- 4. View your signed enrollment agreement under "**Student Information**" on the far right side of page

## **Example**

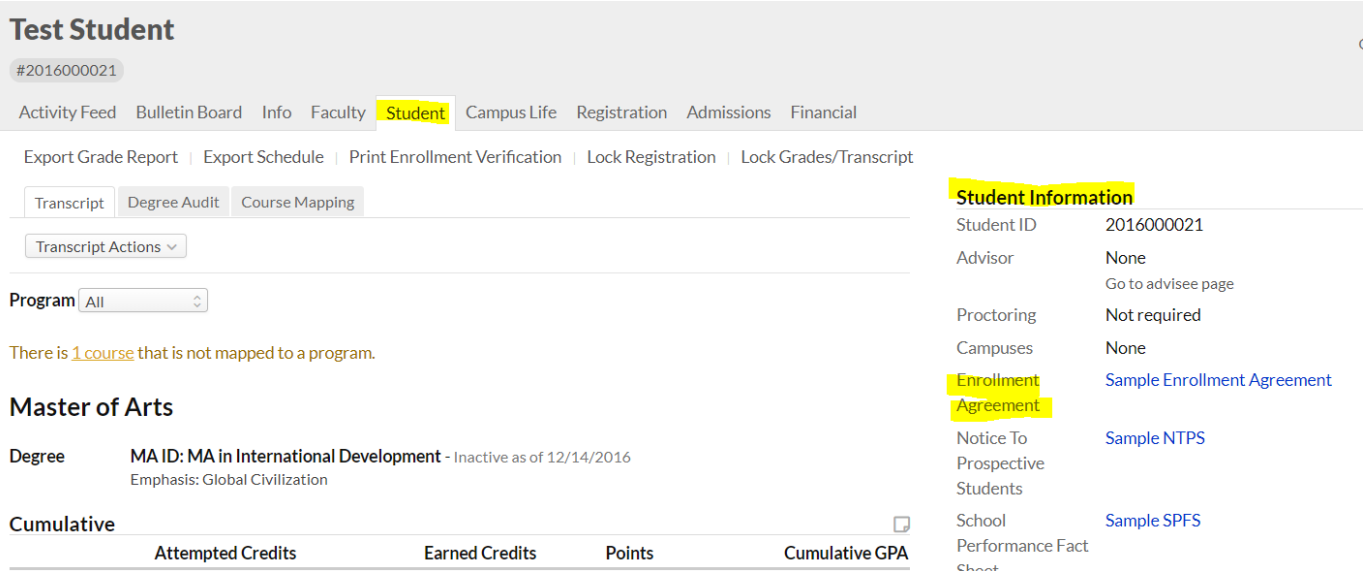

If you have any questions please email [studentservices@wciu.edu.](mailto:studentservices@wciu.edu)